# AGF 系列光伏汇流采集装置

# 安装使用说明书 V1.9

上海安科瑞电气股份有限公司

版权所有,未经本公司之书面许可,此手册中任何段落,章节内 容均不得被摘抄、拷贝或以任何形式复制、传播,否则一切后果由违 者自负。

本公司保留一切法律权利。

本公司保留对本手册所描述之产品规格进行修改的权利,恕不另 行通知。订货前,请垂询当地代理商以获悉本产品的最新规格。

2

## 目录

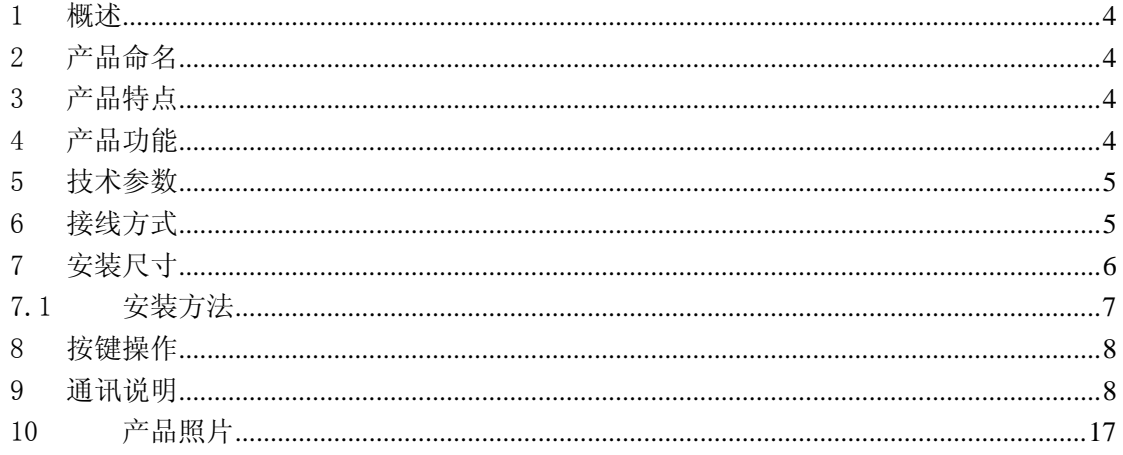

## AGF 系列光伏汇流采集装置

## <span id="page-3-0"></span>1 概述

AGF-M 系列光伏汇流采集装置是专门应用于智能光伏汇流箱, 用于监测光 电池阵列中电池板运行状态,光电池电流测量,汇流箱中防雷器状态采集、直流 断路器状态采集、继电器接点输出、带有风速、温度、辐照仪等传感器接口,装 置带有 RS485 接口可以把测量和采集到的数据和设备状态上传。

## <span id="page-3-1"></span>2 产品命名

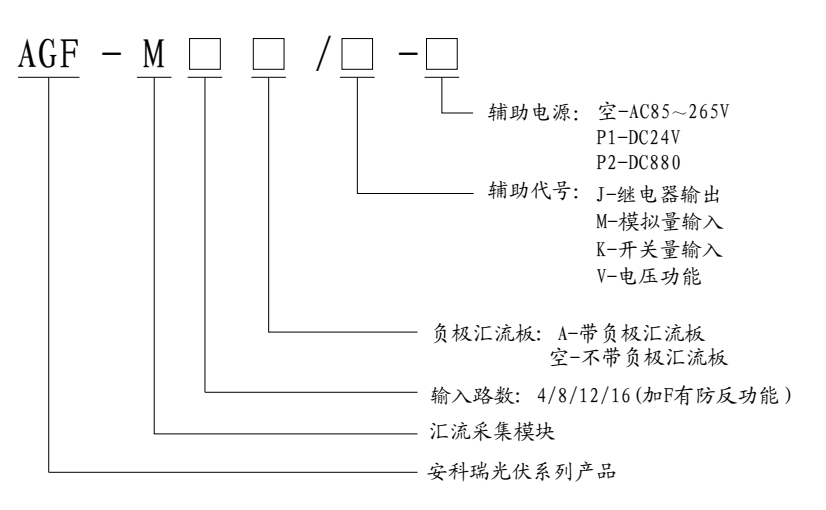

## <span id="page-3-2"></span>3 产品特点

- ◆ 测量元件采用霍尔传感器,隔离测量
- ◆ 可接受正极或负极汇流测量方式
- ◆ 板载光伏专用熔断器, 耐压 DC1kV, 熔断电流可选择
- ◆ 可选电压功能,最高测量电压 DC 1kV
- ◆ 提供外部传感器输入接口
- ◆ 标配单路 RS485 接口
- ◆ 多种供电方式可选择

## <span id="page-3-3"></span>4 产品功能

- ◆ 光伏电池串开路报警,状态检测
- ◆ 带开关量输入, 用于采集直流断路器、防雷器等输出空接点状态
- ◆ 带继电器输出,可以设定为点动方式,用于驱动直流断路器的自动分合闸
- ◆ 提供温度、辐照、风速等类型传感器输入接口
- ◆ 可输出 DC24V 电源给外部传感器供电
- ◆ 就地数码管循环显示每通道的输入电流,并具有自动关闭节能显示模式
- ◆ 支持 ModBus RTU 通讯协议, 通讯地址、波特率、数据方式都可自由设定

#### <span id="page-4-0"></span>5 技术参数

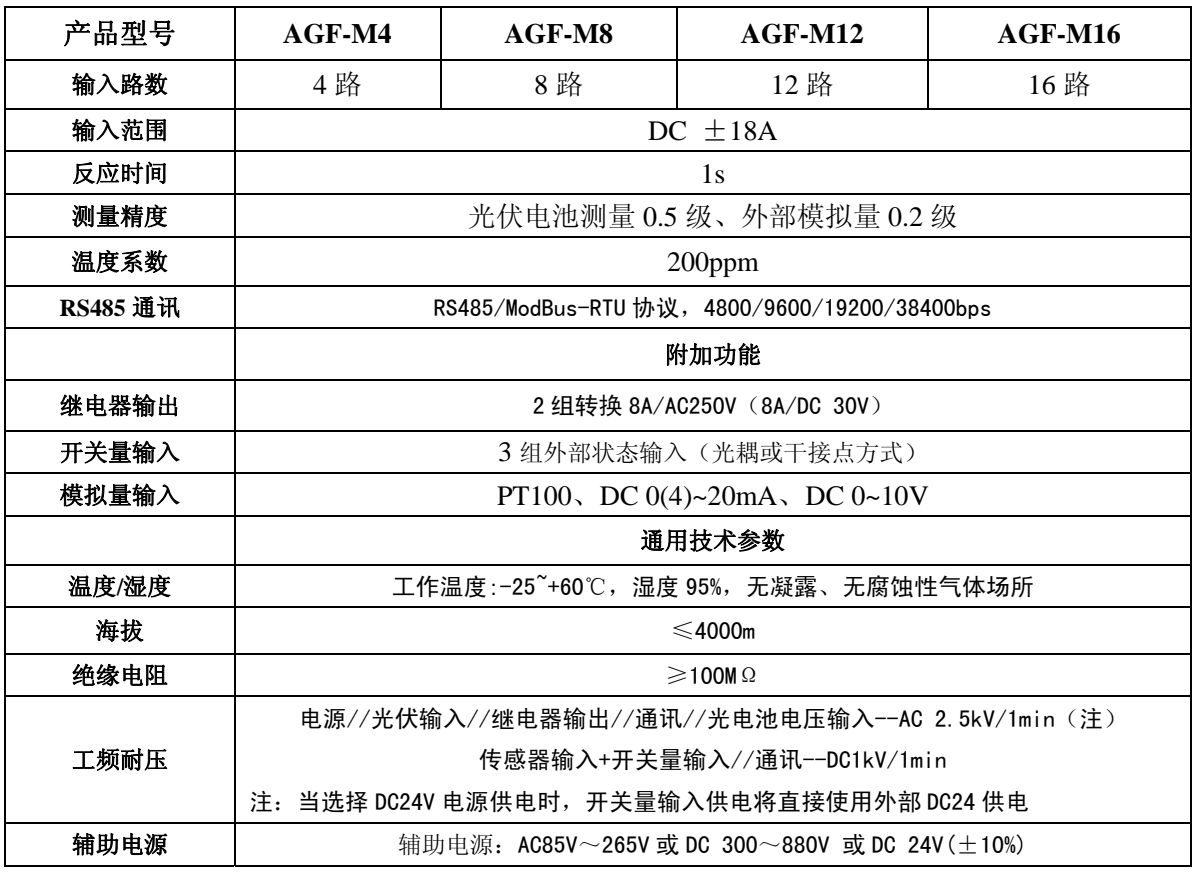

<span id="page-4-1"></span>6 接线方式

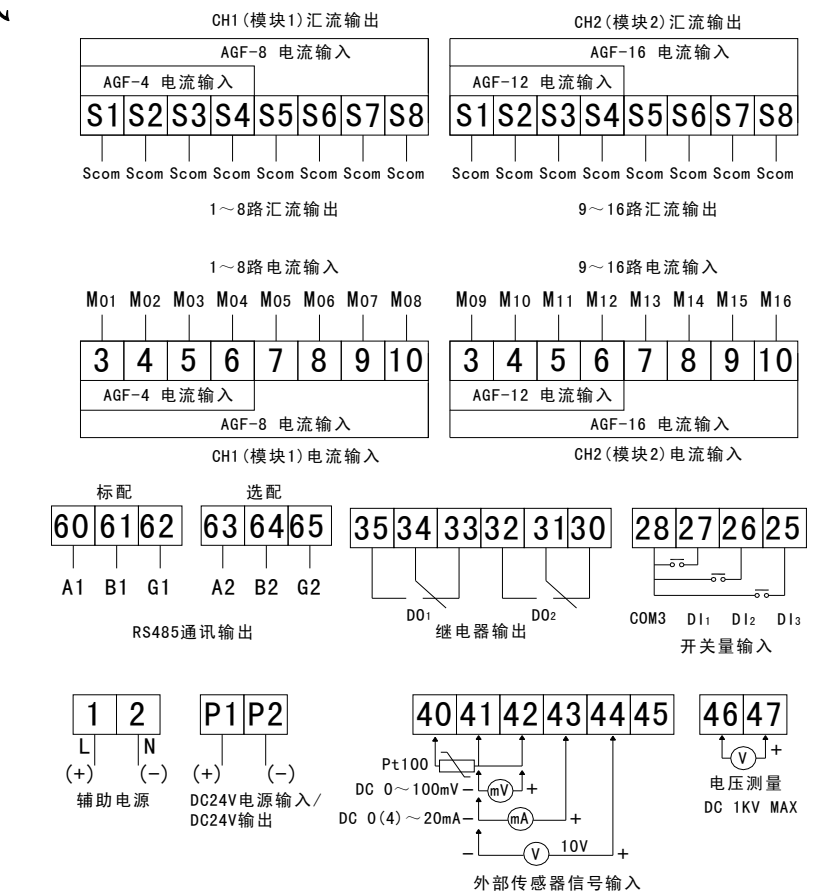

6.1 负极汇流板接线

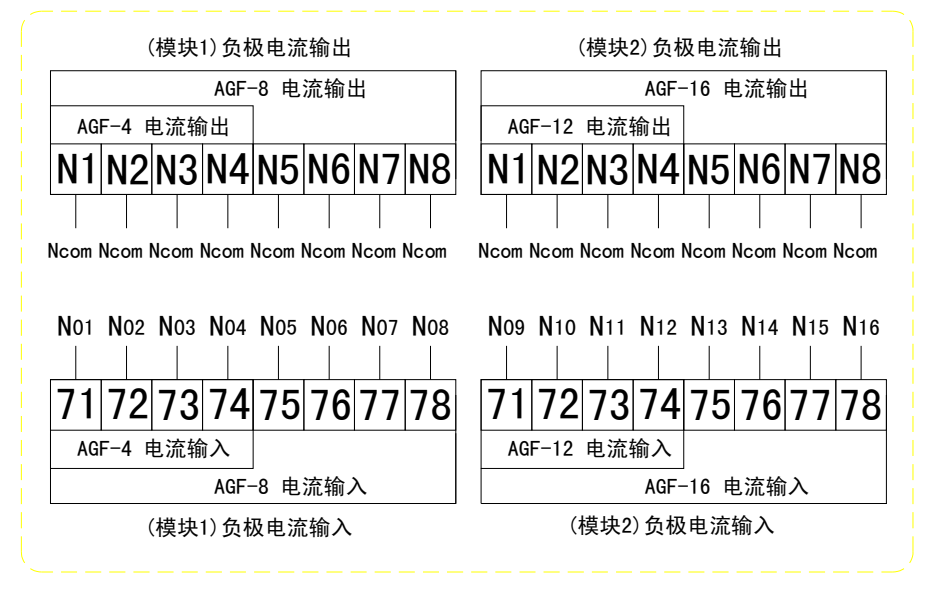

<span id="page-5-0"></span>7 安装尺寸

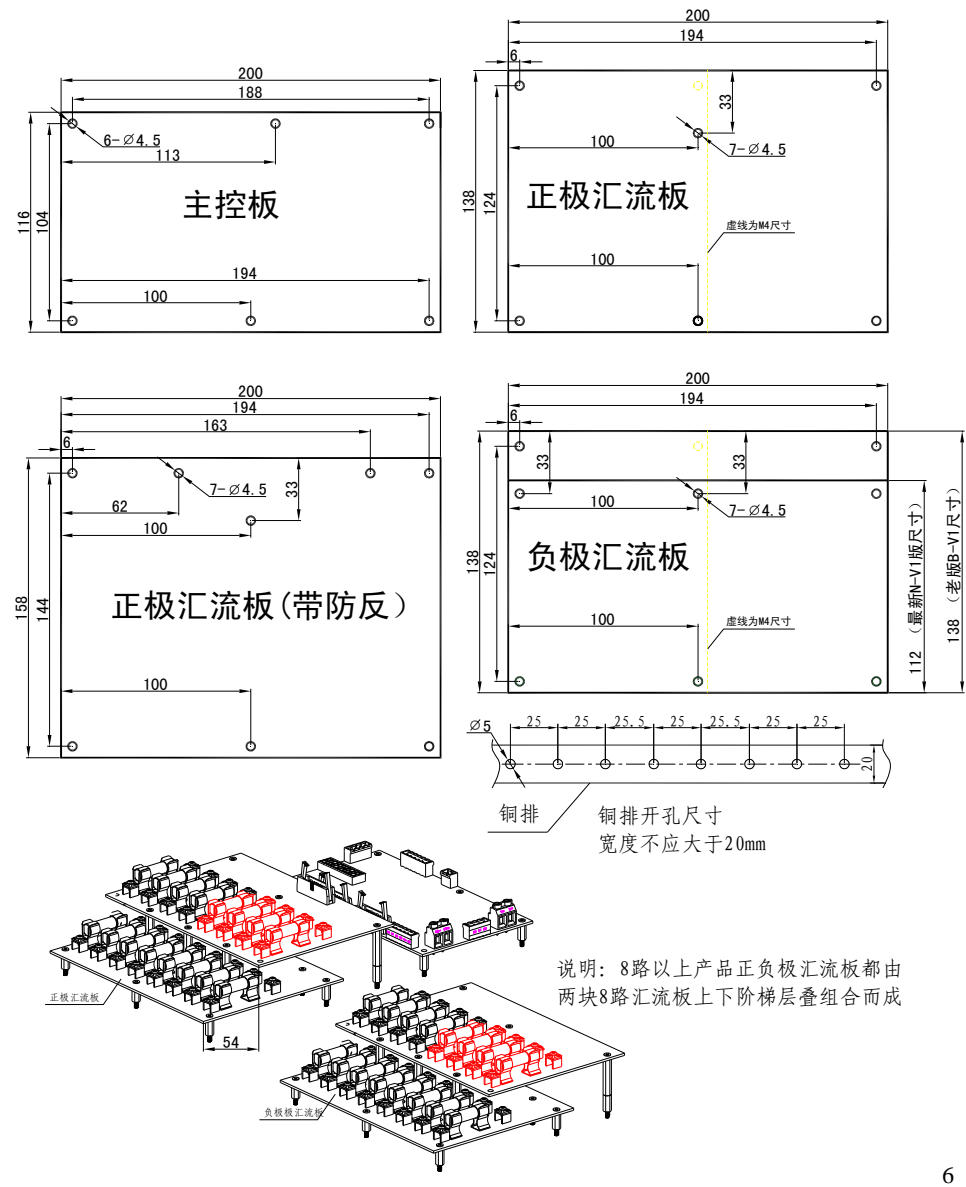

7.1 安装方法

<span id="page-6-0"></span>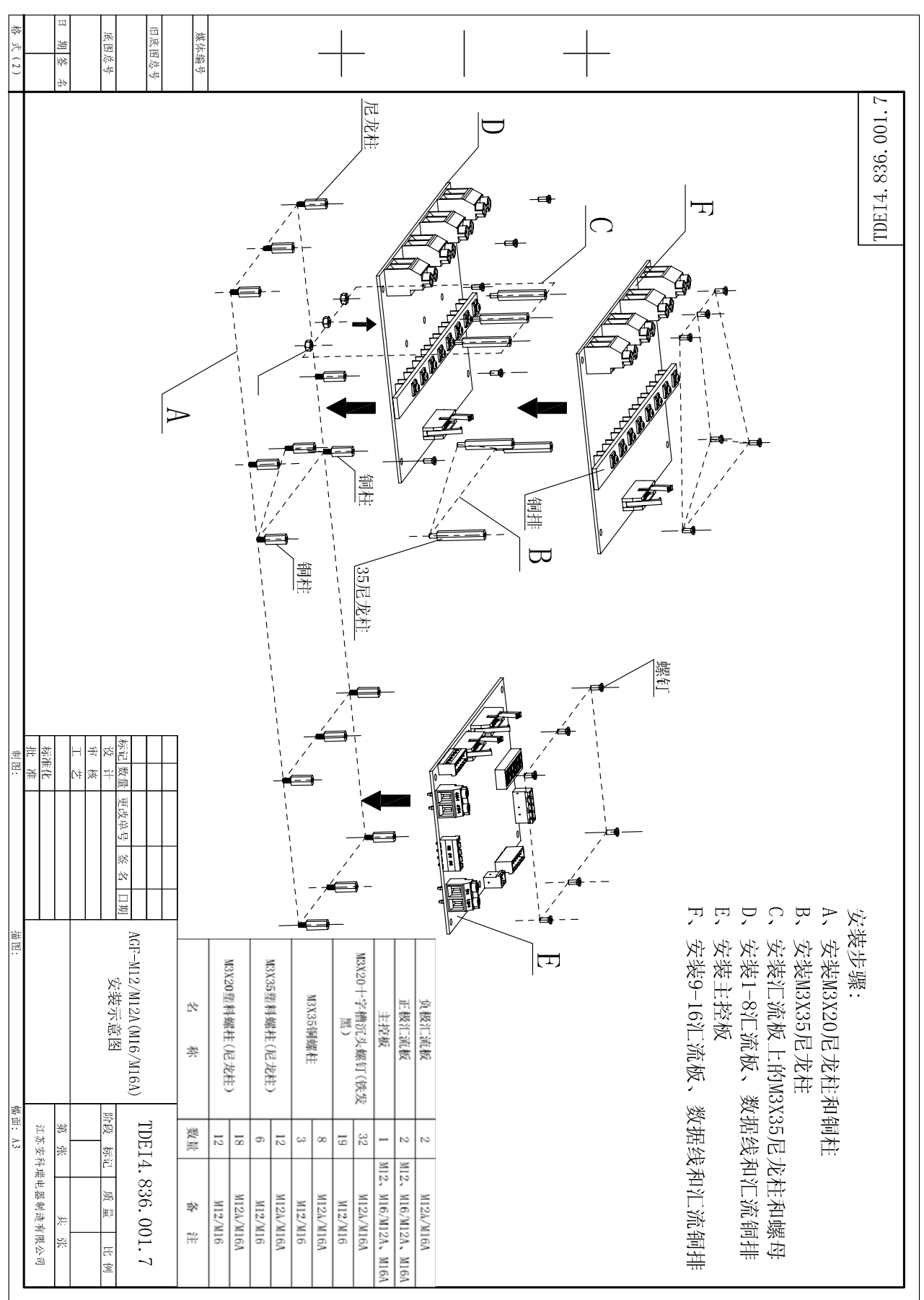

## <span id="page-7-0"></span>8 按键操作

 $8.1$  左键 依次显示当前设置的通信配置,地址adr(1-247),波特率baud(1200、2400、 4800、9600、19200、38400),通信模式mode(1stop/1 停止位、2stop/2 停止位、odd奇校 验、even偶校验)

 $8.2$  右键 依次显示高压直流电压输入(U. xxx.xV)、总电流(I. xxx.xA)、总功率(W. xxx.xkW)、直流电流输入(i. xx.xxmA) 、直流电压输入(u. xx.xxV)、温度信号输入(t. ±  $XXX, X^{\circ}C$ )。

8.3 上键 上翻显示功率值(路数依次显示为 1、2、3、4、5、6、7、8、9、A、b、  $C$ ,  $d$ ,  $E$ ,  $F$ ,  $G$  x. xxxkW)

8.4 下键 下翻显示电流值(路数依次显示为 01、02、03、04、05、06、07、08、 09、10、11、12、13、14、15-xx.xxA)

## <span id="page-7-1"></span>9 通讯说明

#### 9.1 读写寄存器内容

使用 Modbus 功能码 03(03H)、04(04H)可访问地址表中的所有内容,使用功能码 06 (06H) 可写单个寄存器数据, 使用功能码 16 (10H) 可写连续寄存器数据, 表格中的数据 地址为十进制格式,1 个地址代表 1 个 WORD 数据。

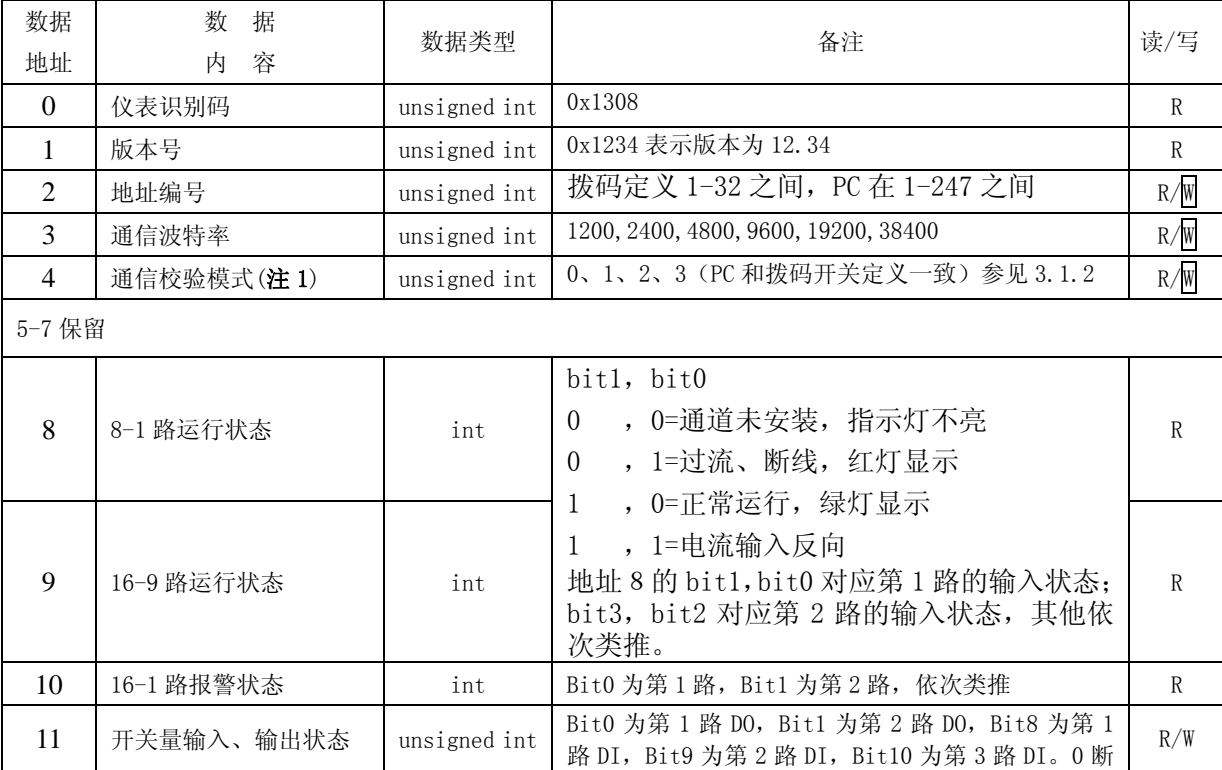

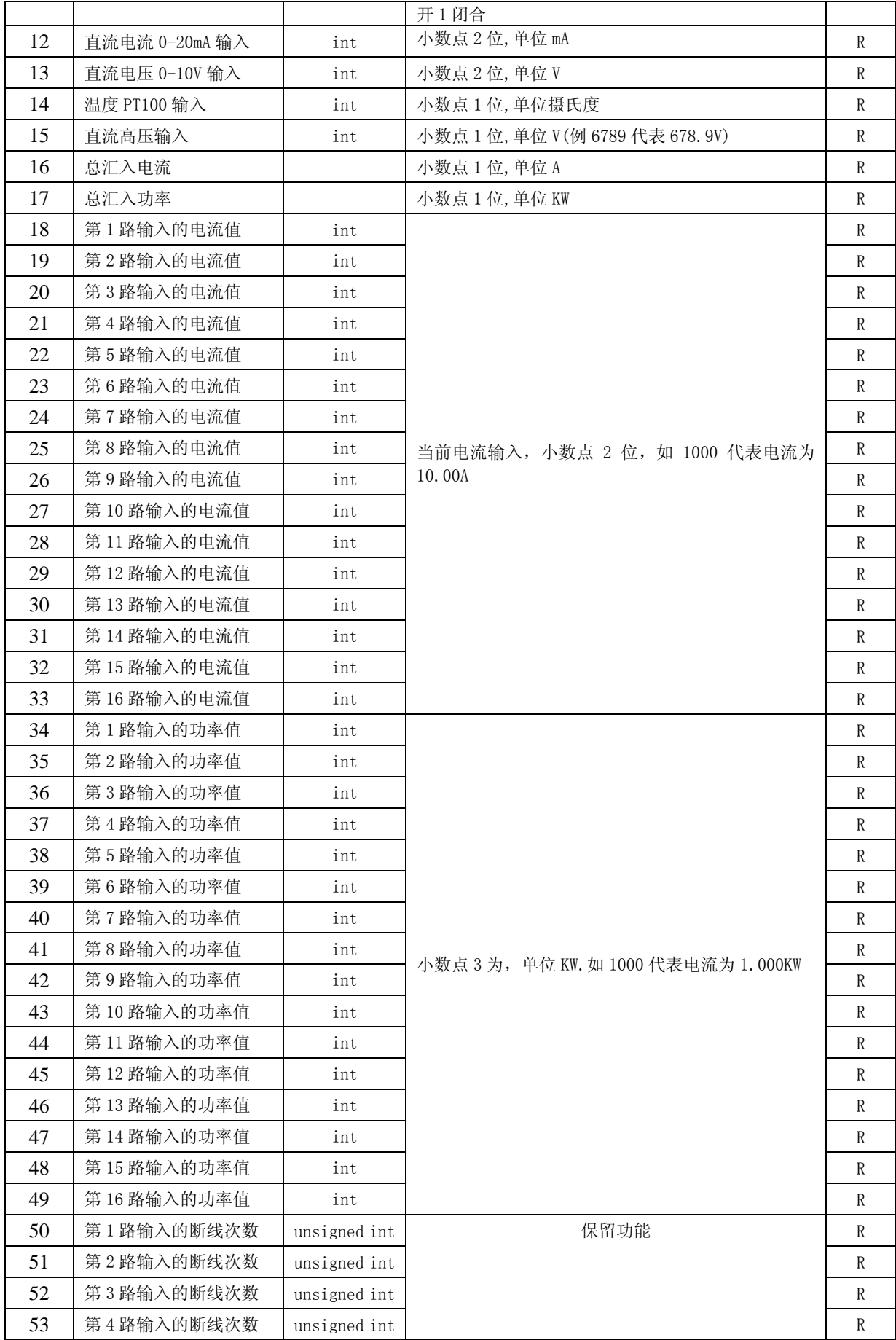

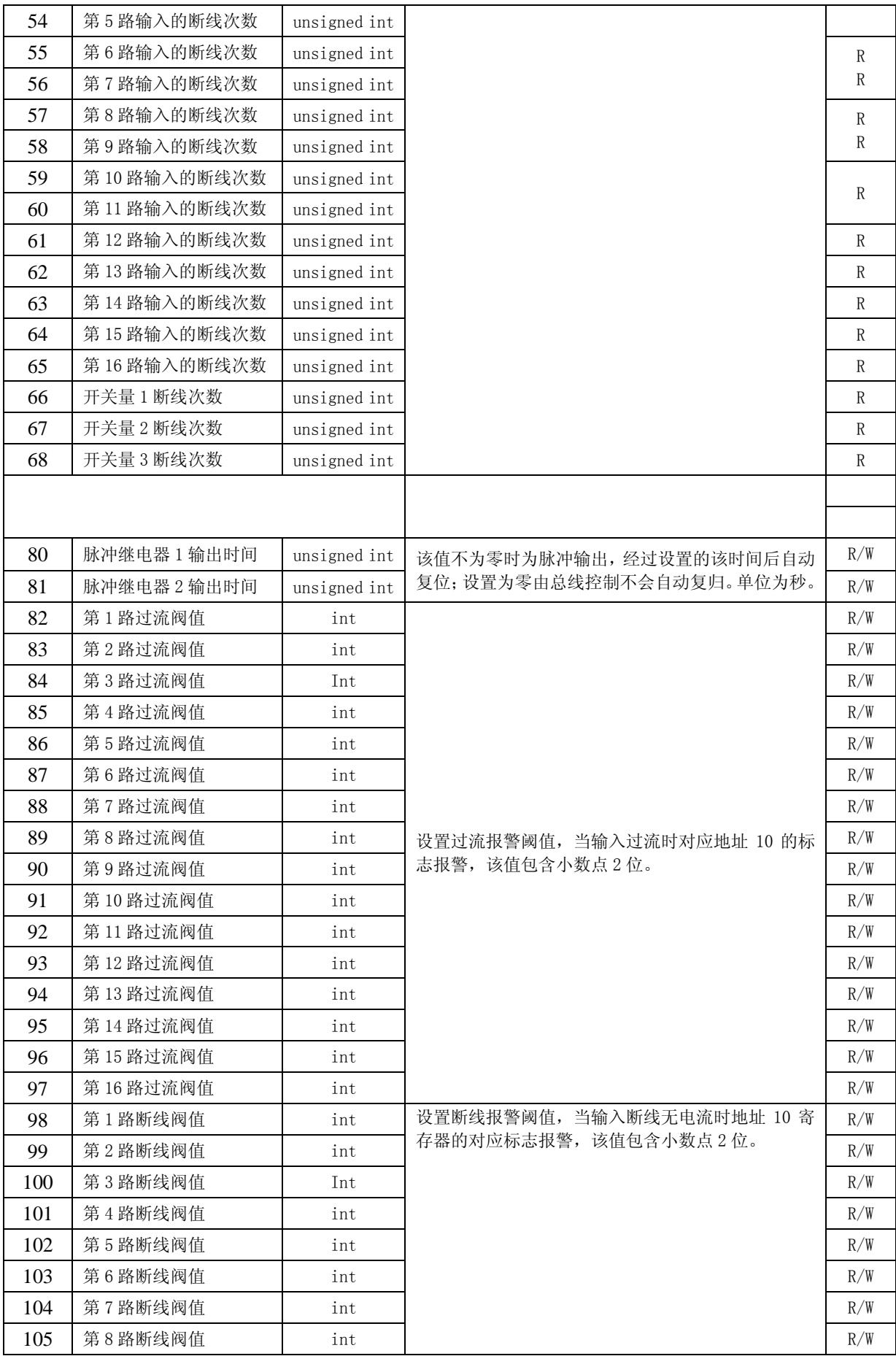

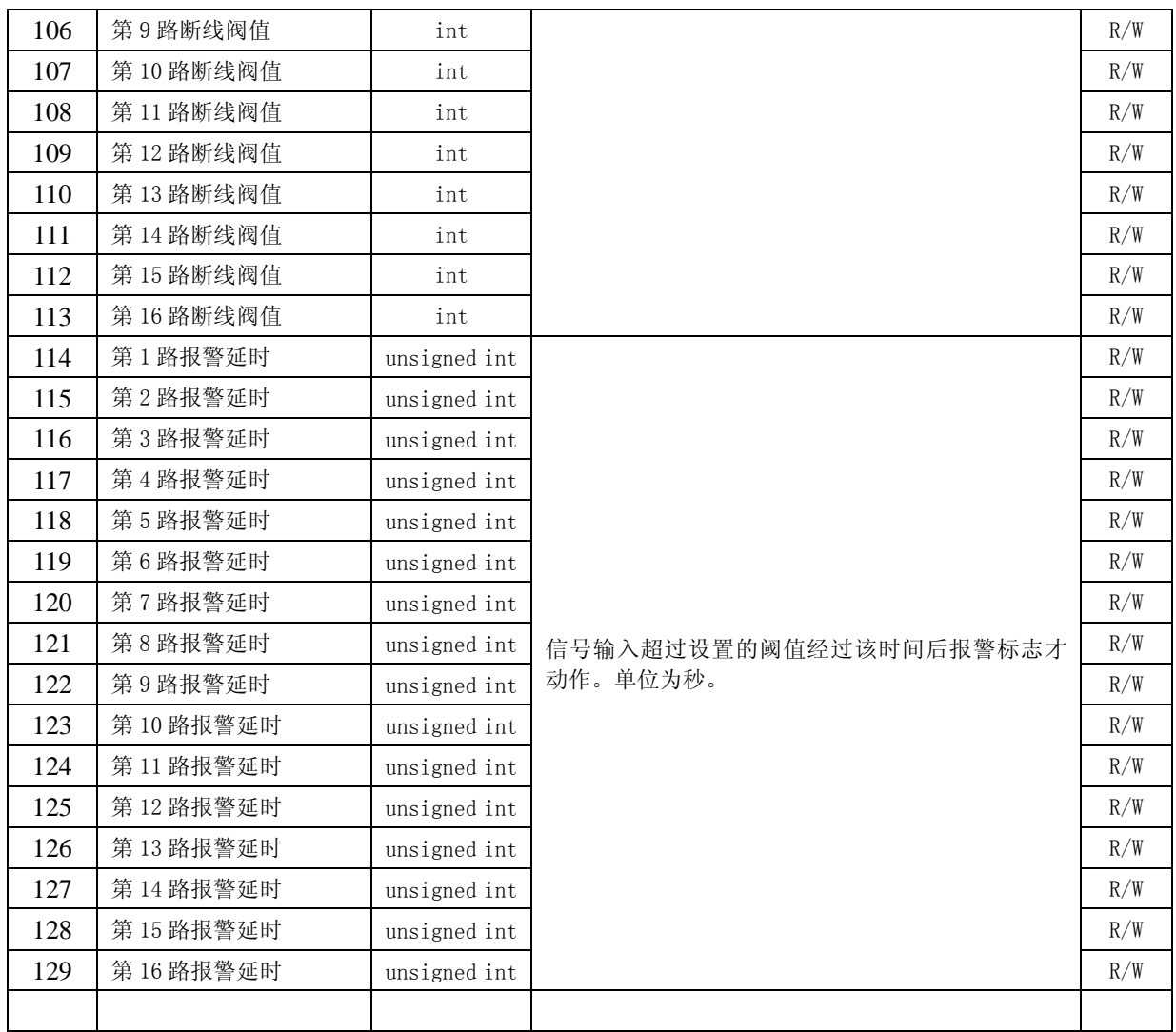

注:(1)仅在拨码开关设置为 PC 设置时才允许写操作。

## 9.2 DI状态(开关量输入)的读取:

用 Modbus 的功能码 02 (02H) 访问下面地址表中的内容

其中 1=0N, 0=0FF

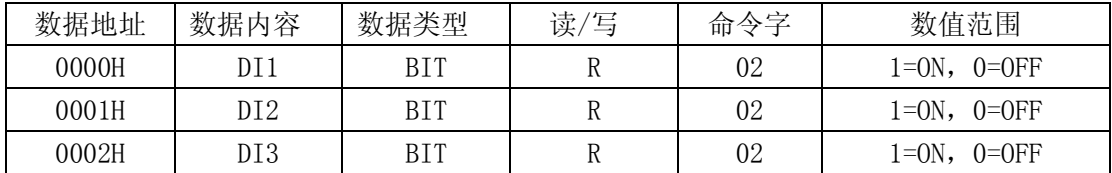

## 9.3 DO状态(开关量输出报警状态)的读取:

用 Modbus 的功能码 01 (01H) 访问下面地址表中的内容

其中 1=0N, 0=0FF

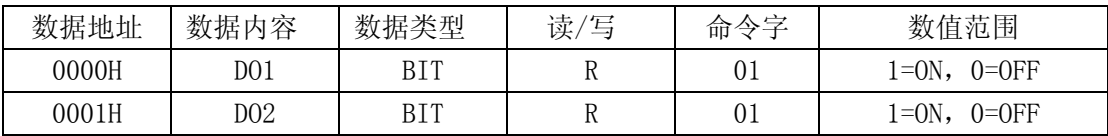

在远程设备中,使用该功能码读取报警 1 至 32 连续状态。第一个输入对应的报警地址 为 0, 因此寻址 1-32 报警地址为 0-31。

指示状态 1 为 ON 闭合(有报警)和 0 为 OFF (无报警)。

#### 9.4 开关量输出(报警状态)

使用 Modbus 的功能码 05 (05H) 访问下面地址表中的内容, 仅当输入设置为高无信号 保持(可操作复归)或 RS485 控制才允许操作。

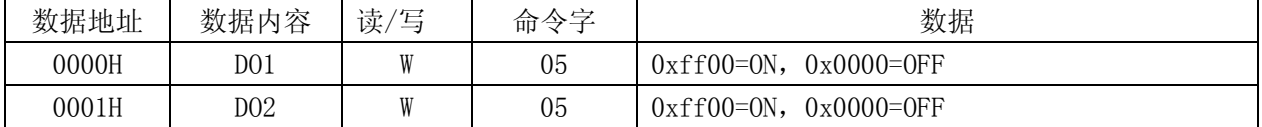

#### 9.5 通信举例

例 1:读取仪表地址为 1 的第 10 和 11 路的测量值。

发送:0x01,0x03,0x00,0x16,0x00,0x02,0x25,0xcf

返回: 0x01,0x03,0x04,0x03,0xd2,0x02,0x50,0x5b,0x12

 说明:读到的第 10 路测量值为(0x03,0xd2)9.78A,第 11 路测量值为(0x02,0x50) 5.92A。

例 2: 设置仪表地址为 1 的第 2 路过流阈值(假定超过 11.00 过流报警, 则设置值为 1100)

发送: 0x01, 0x06, 0x00, 0x1e, 0x04, 0x4c, 0xea, 0xf9

返回: 0x01,0x06,0x00,0x1e,0x04,0x4c,0xea,0xf9

或

发送:0x01,0x10,0x00,0x1e,0x00,0x01,0x02,0x04,0x4c,0xA6,0xDB

返回: 0x01,0x10,0x00,0x1e,0x00,0x01,0x61,0xcf

例 3: 读取 1 至 3 开关量输入状态

发送:0x01,0x02,0x00,0x00,0x00,0x03,0x38,0x0B

返回:  $0x01,0x02,0x01,0x04,0xA0,0x4B$ 

说明:04 转化成二进制数为(00000)100,即第 3 路开关量输入为导通状态,其他为断 开状态,高 5 位为被填充的 0 不代表任何含义。

例 4: 读取 1 至 2 开关量输出(报警)状态

发送:0x01,0x01,0x00,0x00,0x00,0x02,0xbd,0xcb

返回: 0x01,0x01,0x01,0x02,0xd0,0x49

说明:02 转化成二进制数为(000000)10,即第 2 路开关量输出为闭合状态,其他为断 开状态,高 6 位为被填充的 0 不代表任何含义。

#### 附 录

## 9.6 拨码开关设置(**1**:**OFF**,**0**:**ON**)

9.6.1 拨码定义

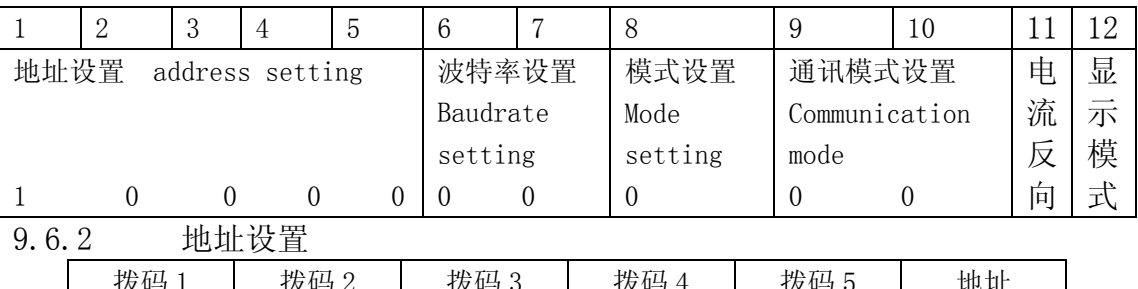

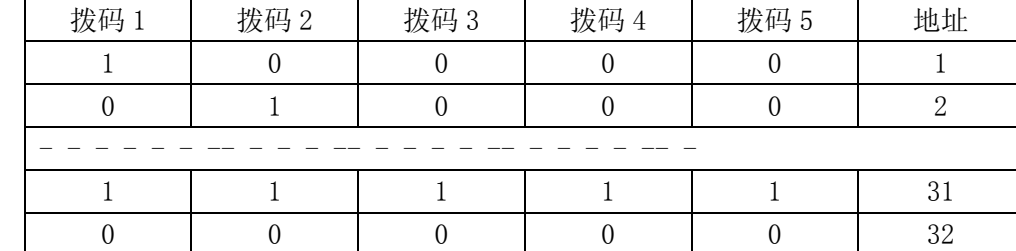

9.6.3 波特率设置

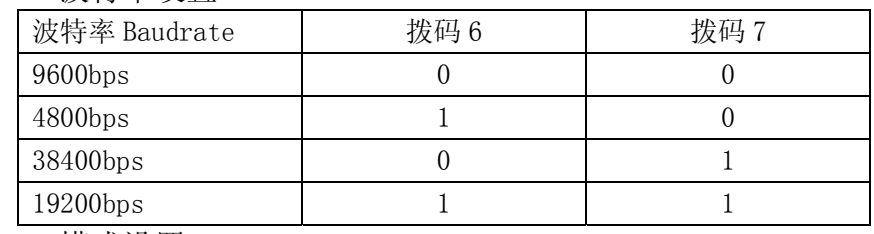

#### 9.6.4 模式设置

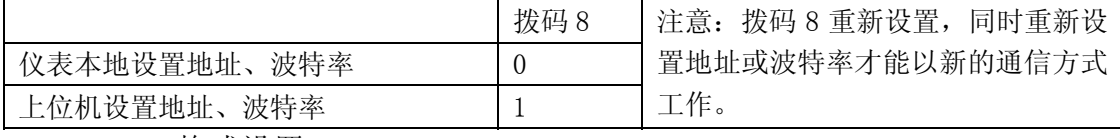

9.6.5 格式设置

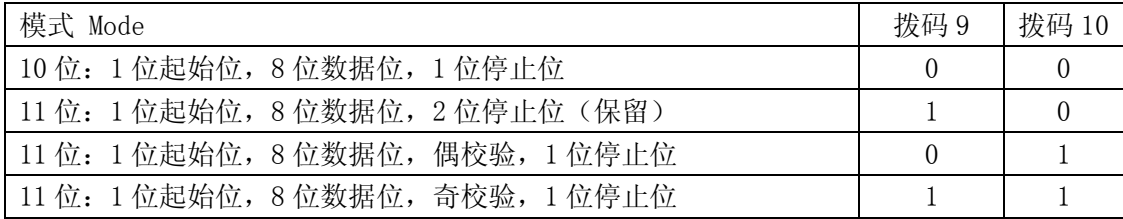

#### 9.6.6 电流反向

当电流全部接反向时,更改此状态可以调节显示变为正向。

9.6.7 显示模式

有常亮和自动熄灭节电 2 种模式。0ON 自动熄灭,1OFF 常亮

## 9.7 Modbus功能码说明

#### 9.7.1 对收到错误的命令的异常回复格式

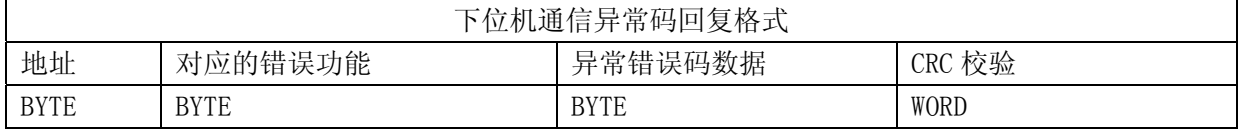

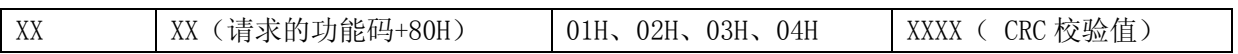

异常码定义如下:

01 非法的功能码(接受到的功能码不支持);

02 非法的数据位置(指定的数据位置超出了仪表的范围);

03 非法的数据值(接受到主机发送的数据值超出相应地址的数据范围)。

04 从站设备故障(接受到主机发送的数据值当前不被许可写入)

#### 9.7.2 使用Modbus的 01H/02H功能状态

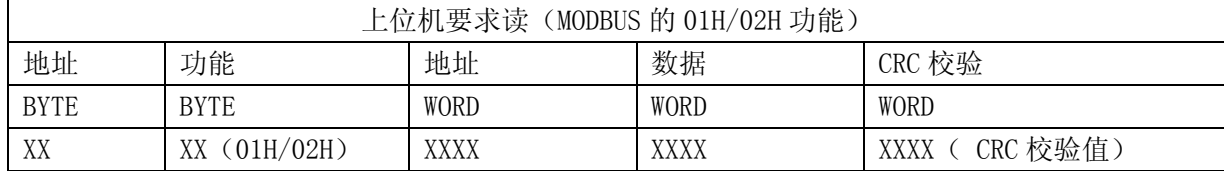

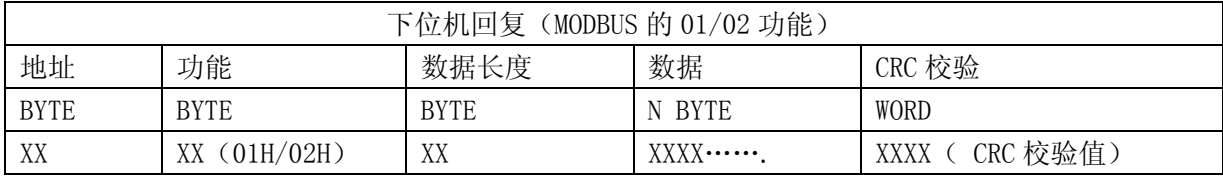

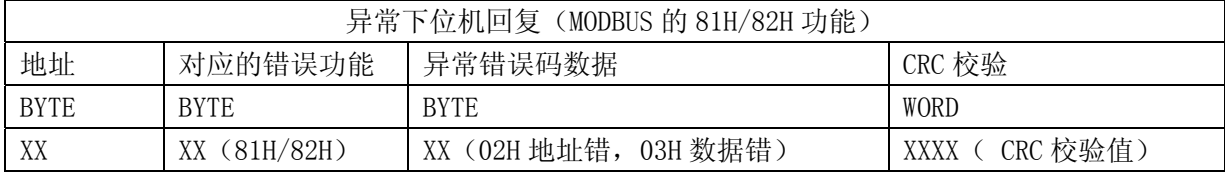

## 9.7.3 使用Modbus的 03 或 04 功能进行读

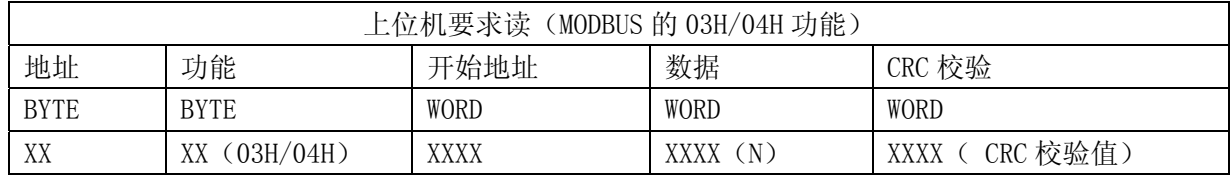

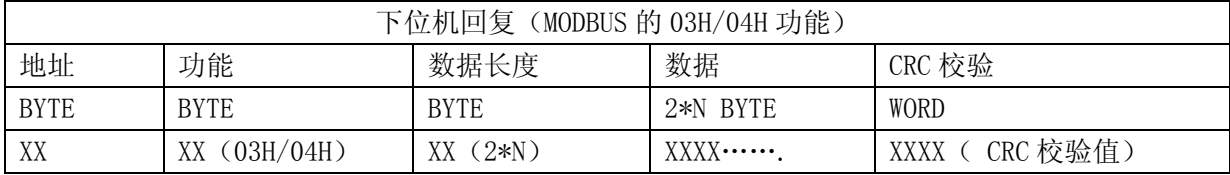

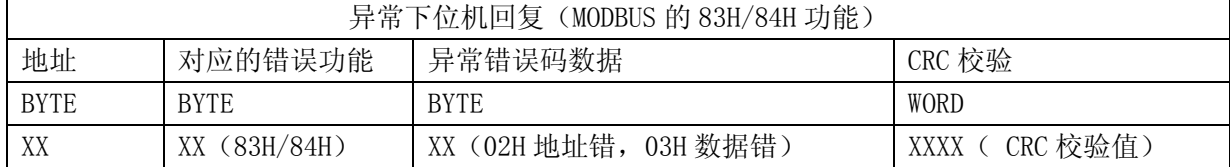

9.7.4 使用Modbus的 05H功能强制报警状态

| 上位机要求读(MODBUS 的 05H 功能) |             |             |                |                     |
|-------------------------|-------------|-------------|----------------|---------------------|
| 地址                      | 功能          | 地址          | 数据             | CRC 校验              |
| <b>BYTE</b>             | <b>BYTE</b> | <b>WORD</b> | <b>WORD</b>    | <b>WORD</b>         |
| XX                      | (05H)<br>XХ | XXXX        | 0ff00H 或 0000H | 〔CRC 校验值)<br>XXXX ( |

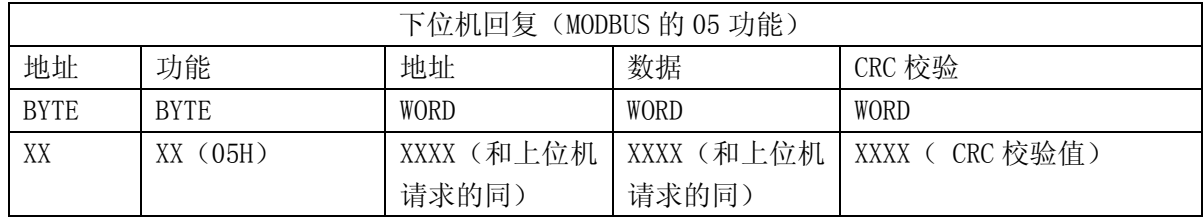

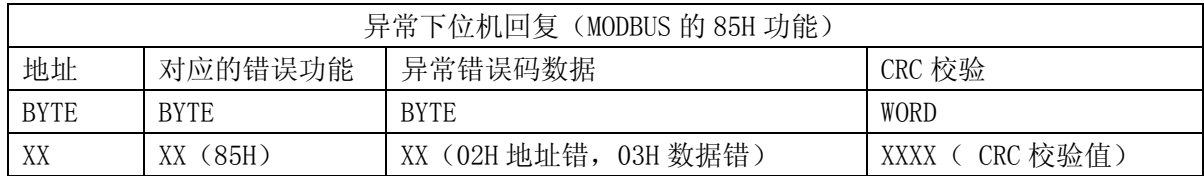

## 9.7.5 使用Modbus的 06H功能进行写单个数据

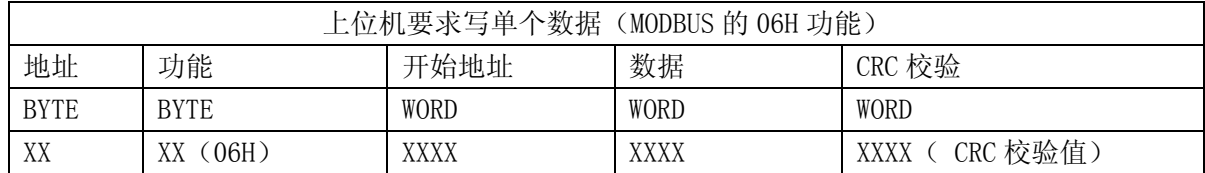

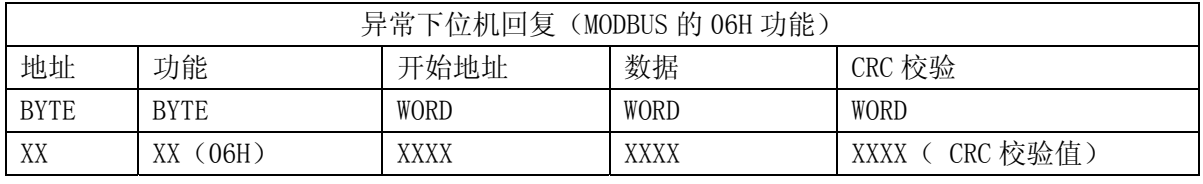

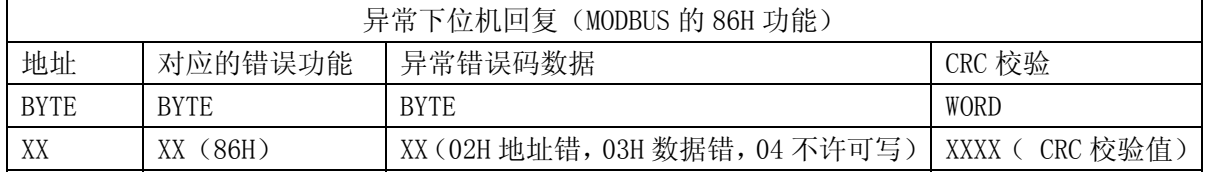

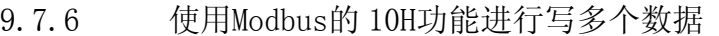

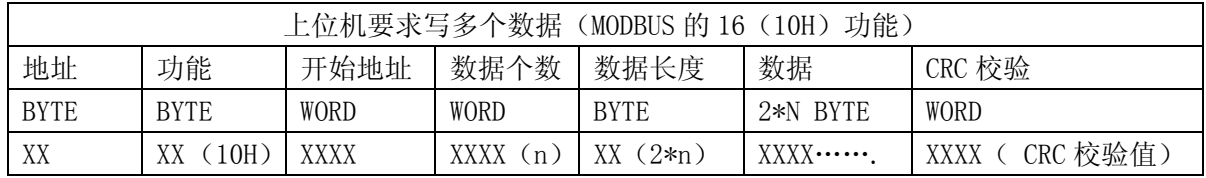

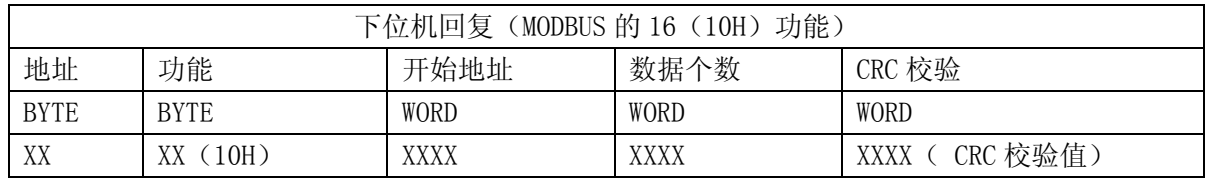

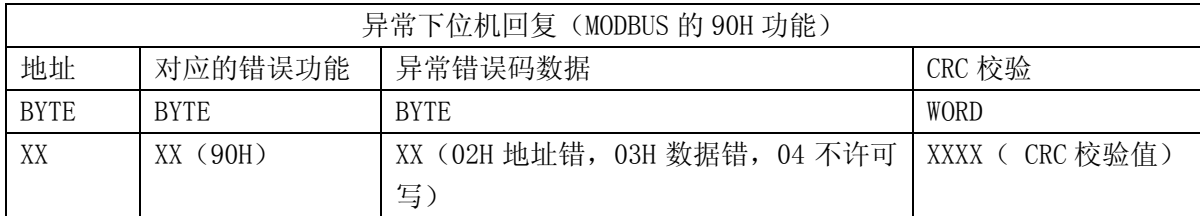

#### 9.8 通讯连接方式

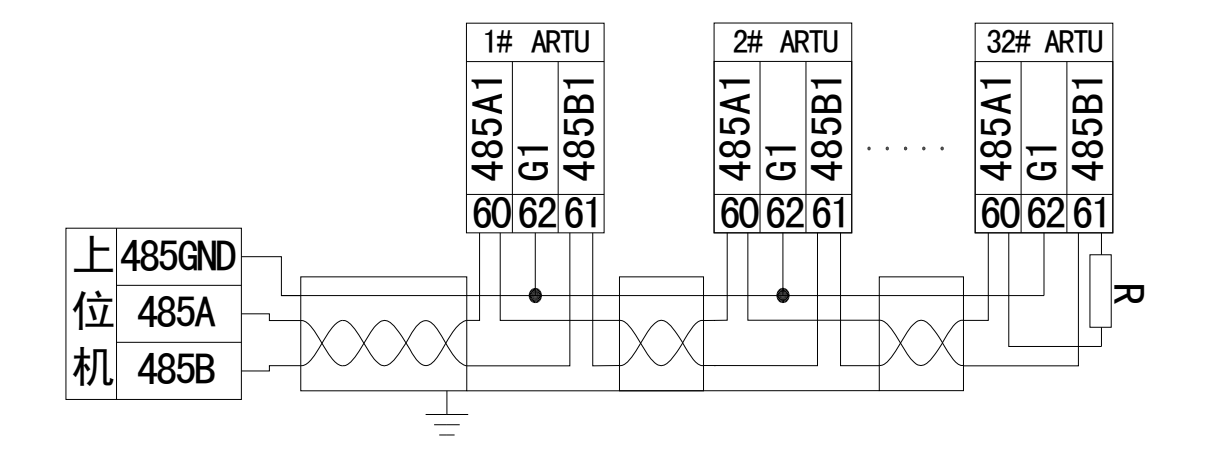

当多个 ARTU 组网使用时,最后一个的 RS485 的 A 和 B 端子上应并接一个终端匹配电阻 R,以保证通讯阻抗匹配,终端匹配电阻一般在 120Ω-10kΩ之间,布线不同终端匹配电阻 可能会不同。上图为使用三芯屏蔽线的示意图,屏蔽层接大地,各个设备的 G1 端子并接。 调试与维护

9.8.1 使用说明

1) 通电前首先检查电源线是否正确接入。

2) 通电后,电源指示灯(POWER)被点亮,同时运行灯(RUN)开始闪烁,时间间隔为 1 秒。

- 3) 通讯的建立
	- a) 正确接入 RS485 总线,并连接至上位机。

b) 上位机根据模块的站号和波特率,按规约格式下发命令。此时模块的通信指示 灯闪烁,表明模块已经收到上位机命令并应答,即通讯已经建立。

- 9.8.2 调 试
	- 1) 通电前检查电源是否连接正确。
	- 2) 通电后,观察电源灯是否点亮,若不亮则表明电源未加上。
	- 3) 观察运行灯是否闪烁,若不闪烁,表明模块没有正常运行。
	- 4) 只有当通讯指示灯闪烁时,才表明通讯建立起来。

5) 设置上位机查询时间间隔。由于总线是半双工方式,上位机应设定适当的时间间隔, 时间间隔应根据模块应答命令的长短和波特率决定,时间间隔设置不当会导致通讯失 败。

## 10 产品照片

<span id="page-16-0"></span>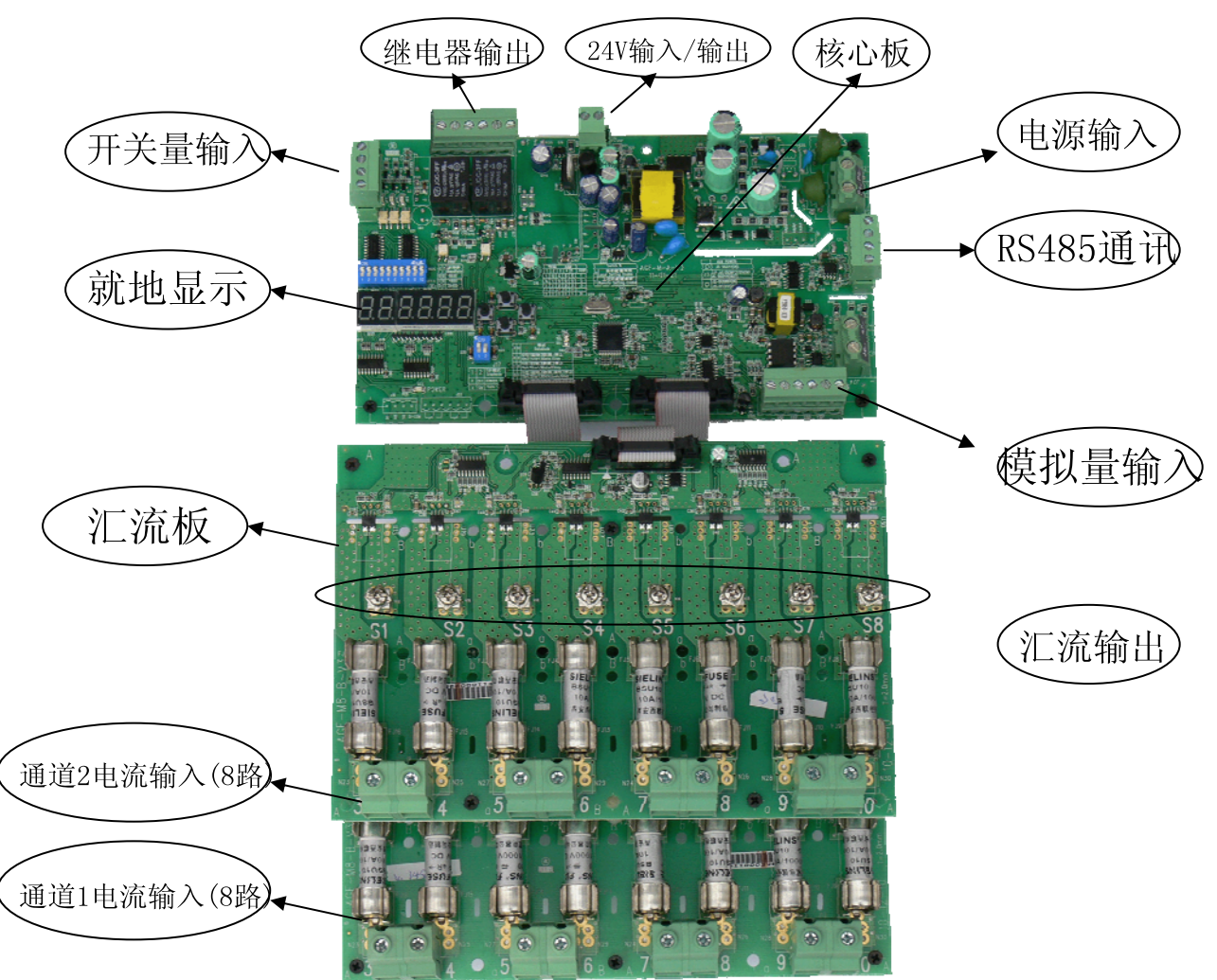

#### 总部:上海安科瑞电气股份有限公司

地址:上海市嘉定马东工业园区育绿路 253 号 电话:021-69158300 69158301 69158302 传真:021-69158303 服务热线:800-8206632 邮编:201801 E-mail:Acrel001@[vip.163.com](mailto:Acrel001@vip.163.com)

#### 生产基地:江苏安科瑞电器制造有限公司

地址:江阴市南闸镇东盟工业园区东盟路 5 号 电话:0510-86179966 86179967 86179968 传真:0510-86179975 邮编:214405 E-mail:JY-Acrel001@[vip.163.com](mailto:Acrel001@vip.163.com)